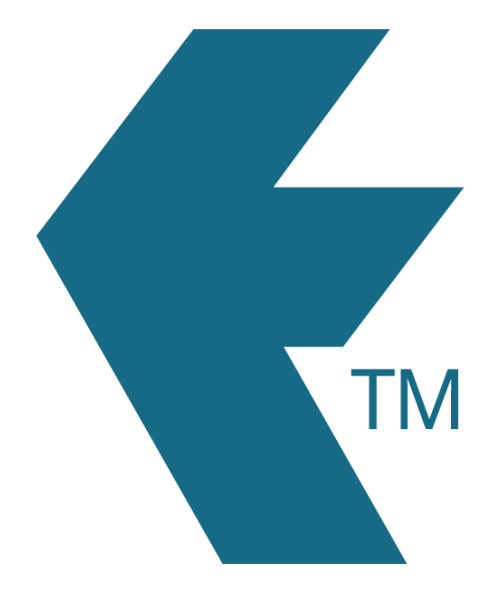

## Deleting a LockTag

Last updated - Jun 02, 2020 at 2:55PM

Web: https://timedock.com Email: info@timedock.com International: (+64) 9 444 1384 Local phone: (09) 444 1384

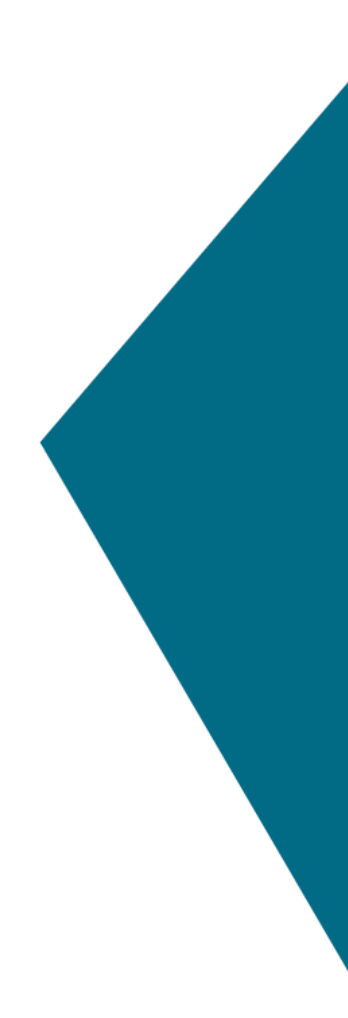

To delete a LockTag first log in to the web portal and then navigate to **Setup > LockTags**. From this screen click-to-select all the tags you would like to delete. Now in the left-handside actions menu select Delete.